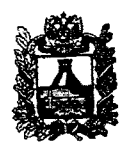

#### **МИНИСТЕРСТВО ОБРАЗОВАНИЯ И МОЛОДЕЖНОЙ политики СТАВРОПОЛЬСКОГО КРАЯ**

**Ломоносова ул., д. 3, г. Ставрополь, 355003,Ставропольский край т е л .(8652)372-360, факс(8652)372-394 E-mail: [info@stavminobr.ru](mailto:info@stavminobr.ru)**

**28.03.2017 № 02-20/2645**

 $Ha N₂$  **— от\_\_\_** 

Об алгоритме обращений на «горячие линии» ГИА

Для эффективной организации работы в период проведения государственной итоговой аттестации по образовательным программам основного общего и среднего общего образования (далее - ГИА) в 2017 году Федеральным государственным бюджетным учреждением «Федеральный центр тестирования» были разработаны алгоритмы обращений на «горячие линии» консультационной и технической поддержки РЦОИ и ППЭ.

Направляем вам алгоритм обращения на «горячую линию» консультационной и технической поддержки проведения ГИА в форме единого государственного экзамена в пунктах проведения экзаменов (далее - ППЭ) (приложение).

Просим довести данную информацию до сведения руководителей ППЭ, технических специалистов ППЭ, организаторов в аудитории, членов государственной экзаменационной комиссии.

Приложение: в электронном виде.

Первый заместитель министра  $\mathcal{H}/\mathcal{H}$  Н.А.Лаврова

Руководителям органов управления образованием администраций муниципальных районов и городских округов Ставропольского края

**Гондилева Светлана Петровна** (8652) 35-56-38

#### Алгоритм обращения на горячую линию консультационной и технической

#### поддержки проведения ГИА в форме ЕГЭ в ППЭ

Горячая линия обеспечивает консультационную и техническую поддержку ППЭ по функционированию программного обеспечения, используемого в ППЭ (далее - горячая линия поддержки ППЭ), по следующим технологиям проведения ЕГЭ:

- печать КИМ в ППЭ;

 $-$  сканирование бланков участников в ППЭ;

- проведение устной части иностранных языков.

На горячую линию поддержки ППЭ могут обращаться следующие категории специалистов:

1. Руководитель ППЭ.

2. Технический специалист ППЭ.

3. Организатор в аудитории.

4. Член ГЭК.

Горячая линия поддержки ППЭ включает в себя два уровня консультационной и технической поддержки:

1 уровень - предоставление консультаций и технической поддержки по типовым вопросам/проблемам процедуры проведения экзамена. В случае невозможности предоставления требуемых консультаций обращение переадресуется на 2 уровень горячей линии.

2 уровень - предоставление консультаций и технической поддержки по сложным и специфическим вопросам/проблемам процедуры проведения экзамена.

При возникновении у специалистов ППЭ вопросов/проблем возможны 2 варианта обращения на горячую линию поддержки ППЭ:

1. с помощью телефонной связи: 8 (800) 775-88-43;

2. с помощью электронной почты: support-ppe $(a)$ help.rustest.ru.

При обращении на горячую линию поддержки ППЭ необходимо выбрать один из двух вариантов.

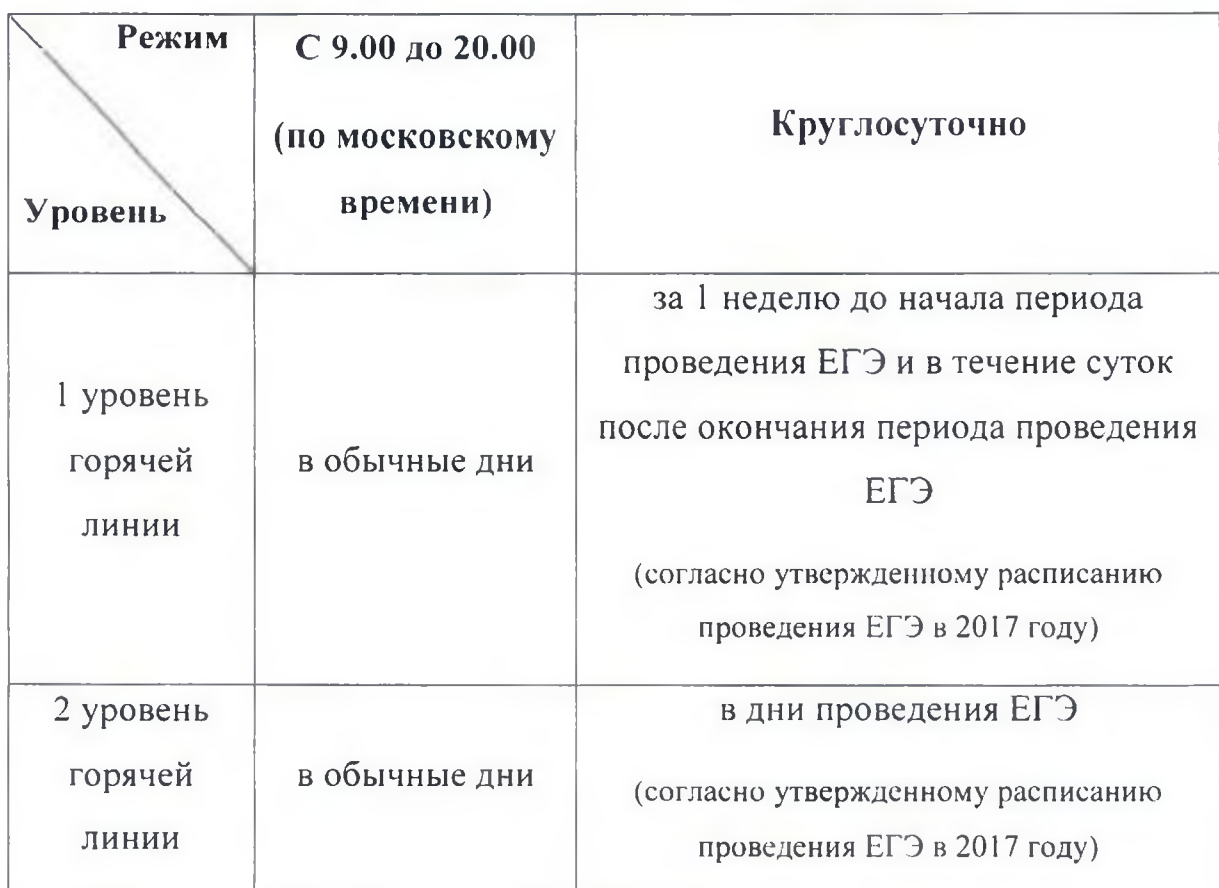

Режим работы горячей линии поддержки ППЭ

# 1. Обращение на горячую линию поддержки ППЭ

## с помощью телефонной связи

При обращении на горячую линию поддержки ППЭ с помощью телефонной связи необходимо сообщить следующую информацию:

- 1. Дата обращения *(сообщать дату и номер заявки предыдущего обращения в случае повторного обращения).*
- 2. Код субъекта РФ.
- 3. Наименование субъекта РФ.
- 4. Код ППЭ.
- 5. ФИО обратившегося специалиста.
- 6. Должность обратившегося специалиста.
- 7. Контактный телефон обратившегося специалиста и (или) штаба ППЭ.
- 8. Адрес электронной почты обратившегося специалиста.
- 9. Код предмета *(по запросу оператора).*
- 10. Подробное описание вопроса/проблемы, с которым специалисты ППЭ столкнулись в ходе подготовки или проведения экзамена, при этом необходимо обязательно указать:
	- наименование ПО, с работой которого связано обращение;
	- $-$  версия ПО;
	- какие действия привели к возникновению проблемы;
	- какие действия предпринимались для разрешения ситуации.

Оператором горячей линии поддержки ППЭ может быть запрошена дополнительная информация для отправки по электронной почте на горячую линию:

11. Приложить скриншот возникающей ошибки в ПО.

*Для создания скриншота ошибки стандартными средствами ОС Windows необходимо выполнить следующие действия:*

- *1. Воспроизвести ошибку.*
- *2. Нажать на клавиатуре клавишу «PrintScreen» (также клавиша может называться «PrtScn», «Prnt Scrn», «Print Scr»).*
- *3. Открыть программу для редактирования изображений Paint, которая входит в состав операционной системы Windows.*
- *4. В программе Paint нажать кнопку «Вставить», изображение ошибки появится в редакторе.*
- *5. В программе Paint нажать кнопку «Файл», далее выбрать действие «Сохранить как ...»:*
	- *изображение в формате PNG*
	- *изображение в формате JPEG*
- *6. Сохранить изображение в любом из перечисленных форматов на Рабочий стол.*
- *7. При отправке письма на горячую линию поддержки ППЭ необходимо прикрепить данный файл к письму с описанием действий в программном обеспечении, которые привели к возникновению ошибки.*

12. Сведения о работе ПО (предоставить zip-архив, формируемый по ссылке на станциях Печати, Сканирования, Записи).

13. Другая информация:

- ФИО члена ГЭК в ППЭ;

- Номер токена члена ГЭК в ППЭ;

- Номер ключа шифрования (сертификата в формате RR XXXXXX 2017);

- Номер мобильного телефона члена ГЭК в ППЭ.

При регистрации обращения по телефону специалисту ППЭ сообщается идентификатор обращения (номер заявки).

# 2. Обращение на горячую линию поддержки ППЭ

## с помощью электронной почты

При обращении на горячую линию поддержки ППЭ по электронной почте необходимо сообщить следующую информацию:

# В поле <Тема> указать:

- 1. Код субъекта РФ
- 2. Код ППЭ
- 3. Код предмета
- 4. Наименование ПО, с работой которого связано обращение
- 5. Версия ПО
- 6. Код вопроса/проблемы:

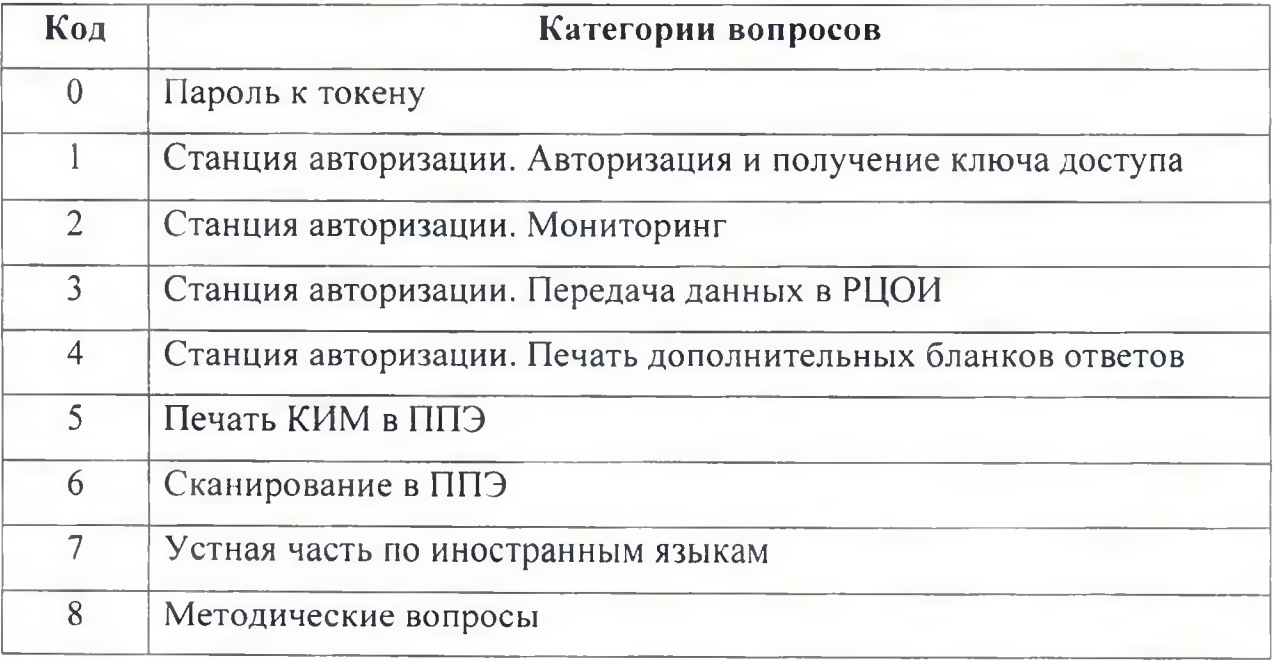

Например: *90 ППЭ 1001 \_01 Станция авторизации\_2.7\_4*

# В тексте письма указать:

- 1. ФИО обратившегося специалиста.
- 2. Должность обратившегося специалиста.
- 3. Контактный телефон обратившегося специалиста и (или) штаба ППЭ.
- 4. Адрес электронной почты обратившегося специалиста.
- 5. Подробное описание вопроса/проблемы, с которым специалист ППЭ столкнулся в ходе подготовки или проведения ЕГЭ.
- 6. Какие действия привели к возникновению проблемы.
- 7. Описание действий, которые предпринимались для разрешения ситуации.
- 8. В случае обращения по проблемам, связанным с работой ПО, необходимо приложить сведения о работе станции (zip-архив, формируемый по ссылке на станциях Печати, Сканирования, Записи).
- 9. Приложить скриншот возникающей ошибки в ПО.

#### Важно знать!

1. При диагностировании принадлежности обращения к федеральному уровню (портал выдачи ключей) или уровню РЦОИ (сервис связи с ППЭ) обратившиеся специалисты переадресуются на единую горячую линию поддержки РЦОИ.

2. Запрошенную информацию следует направлять путем ответа на полученное письмо (команда Ответить) от специалиста горячей линии поддержки ППЭ. В случае невозможности направления письма в форме ответа или при получении запроса по телефону необходимо в <Теме> нового письма указать номер заявки, по которой направляется дополнительная информация.

3. Срок ответа на обращение, поступившее на электронную почту, в соответствии с регламентом работы горячей линии поддержки ППЭ не должен превышать 3 часа.